# **Incandescence Light**

The Incandescence Light allows editing the incandescence material attributes of one or more objects as light attributes (provided that the object material has support for incandescence). The difference between a mesh light and an incandescence light is that an incandescence light directly controls the incandescence parameter of the geometry's surface shader, preserving the other surface shader properties; a mesh light applies the area light shader on its source mesh instead of its surface shader. One incandescence light can control as many such object/materials as desired.

As with any other light sources, incandescence lights will be listed in the Multi-Light list; each incandescence light can thus be output in its own Multi-Light layer. They also can be edited by 3Delight Display's Mixer.

### Creating an Incandescence Light

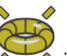

An incandescence light can be created by clicking in the 3Delight Shelf or by choosing the 3Delight Create Incandescence Light menu item.

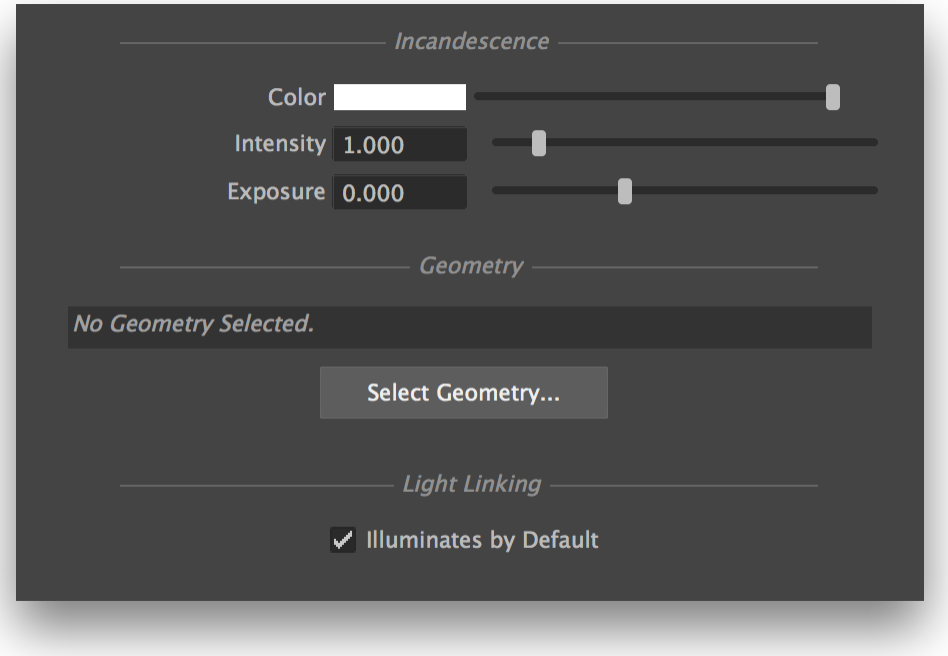

#### The incandescence light attributes.

#### Shaping the Incandescence Light

Upon creating an incandescence light, the geometry in the current Maya selection is set as the light<s geometry.

Click on Select Geometry... to select the geometric objects whose incandescence will be controlled by the incandescence light.

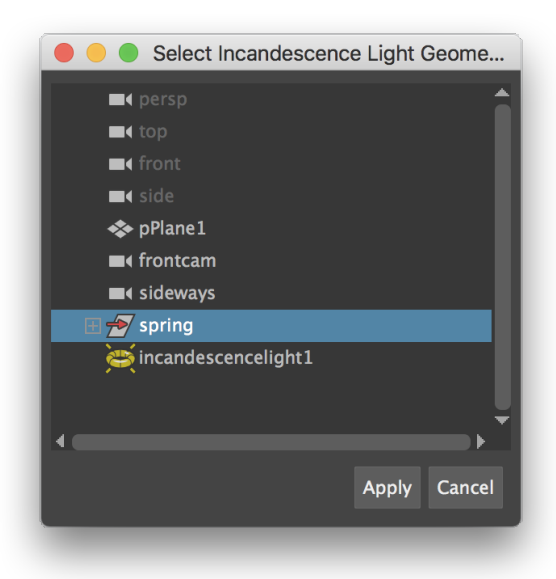

## Controlling the Light From an Incandescence Light

## **Incandescence Light Controls**

Color Intensity Exposure

> These parameters act as multipliers of the controlled geometry's incandescence color. The original material's Incandescence Intensity parameter will be multiplied by this value.